# **Open and Distribute Labels**

## **USPS Web Tools™ Application Programming Interface Reference**

**Document Version 1.0 (05/12/2008)**

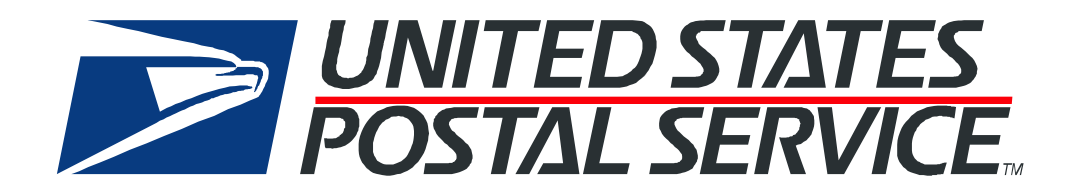

#### **To Our Customers**

In registering for use of the USPS Web Tools™ (Web Tools), you received a user ID that will allow you to begin sending calls to the server when you are ready. Any additional information or contact with you will occur as indicated on the registration form, please return to the Web Tools [documentation website](http://www.usps.com/webtools/technical.htm) for the most recent documentation for any of the Web Tools.

If you require technical support, contact the USPS Internet Customer Care Center (ICCC). This office is manned from 7:00 AM to 11:00 PM EST daily.

E-mail address: [icustomercare@usps.com](mailto:icustomercare@usps.com)

Telephone: 1-800-344-7779 (7:00 AM to 11:00 PM EST daily)

#### **USPS Customer Commitment**

The United States Postal Service fully understands the importance of providing information and service anytime day or night to your Internet and e-commerce customers. For that reason, the USPS is committed to providing 24 x 7 service from our Web Tools servers, 365 days a year.

#### **Trademarks**

Express Mail, First-Class Mail, Global Express Mail, GXG, Global Priority Mail, Parcel Post, Parcel Select, Priority Mail, Express Mail International, First Class Mail International, Priority Mail International, USPS, and ZIP + 4 are registered trademarks of the U.S. Postal Service.

Delivery Confirmation, Global Express Guaranteed, International Parcel Post, Priority Mail Global Guaranteed, Signature Confirmation, USPS Web Tools, and ZIP Code are trademarks of the U.S. Postal Service.

Microsoft and Visual Basic are registered trademarks of Microsoft Corporation.

Adobe Acrobat is a trademark of Adobe Systems Incorporated.

DUNS is a registered trademark of Dun & Bradstreet.

Copyright 2008 United States Postal Service

## **Table of Contents**

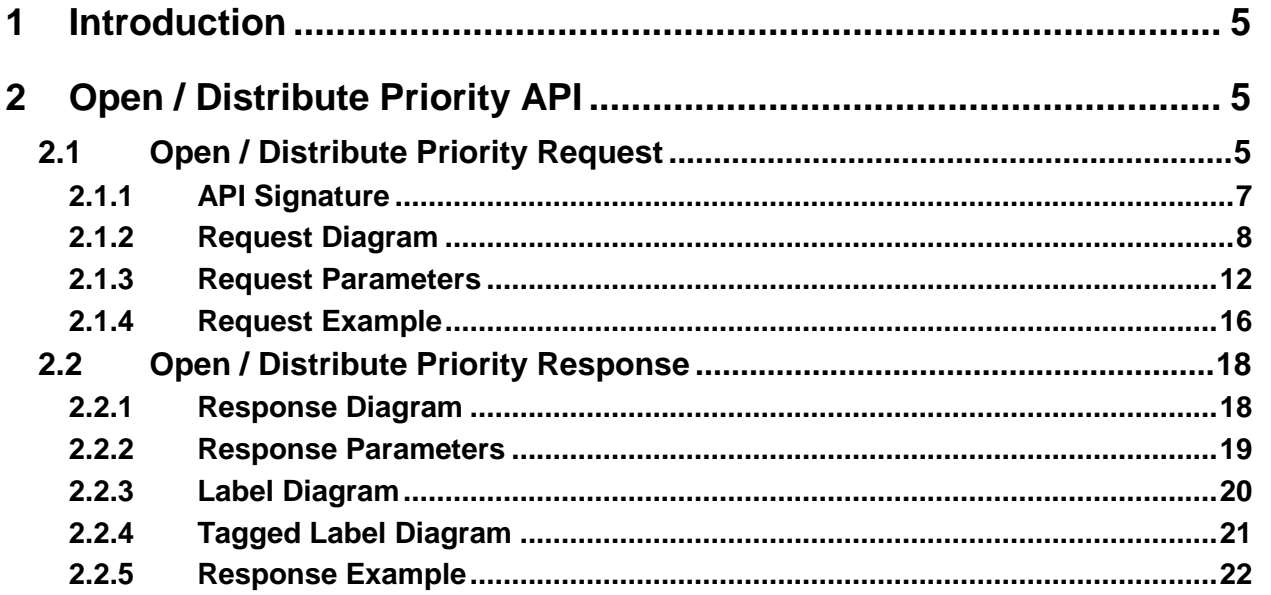

<span id="page-4-0"></span>Express Mail Open and Distribute and Priority Mail Open and Distribute provide alternatives for mailers who want to expedite the transportation of shipments of other classes of mail to mail processing facilities and destination delivery units (DDU). Mailers prepare the mailings according to standards for the enclosed class of mail; enclose the mail in USPS Priority Mail approved container for expedited service as either Express Mail Open and Distribute or Priority Mail Open and Distribute. The mailings are presented at a Business Mail Entry Unit (BMEU) or authorized location by the critical entry time for USPS shipment.

For additional information about Open and Distribute, please refer to the Domestic Mail Manual (DMM®) 705.16 at [http://pe.usps.com/.](http://pe.usps.com/)

This document contains a Reference Guide to the Open and Distribute Labels APIs. See the Developer's Guide to Web Tools APIs to learn the administrative process for gaining access to the Web Tools APIs as well as the basic mechanism for calling the APIs and processing the results. The Developer's Guide also contains information on testing and trouble-shooting.

## <span id="page-4-1"></span>**2 Open / Distribute Priority API**

Priority Mail Open and Distribute shipments expedite movement of any class of mail (except Express Mail) between the domestic origin and destination postal facility. The service is designed exclusively for all classes of mail commingled into an approved USPS container. Postage is paid based on the weight of the entire contents of the Priority Mail Open and Distribute contain, excluding the tare weight of the container, and is zoned rated from the acceptance Post Office to the destination facility of the shipment. The shipments receive Priority Mail service from the origin facility to the destination facility. Once received at the destination facility, the container address label barcode is scanned and the enclosed mail is processed appropriately to the mail class.

Mailers prepare Priority Mail Open and Distribute shipments according to standards for the enclosed class of mail and present their shipments to the business mail entry unit in enough time for acceptance, processing, and dispatch to the appropriate unit before the critical entry time. Mailers must use the electronic format for Open and Distribute Service on address labels for Priority Mail Open and Distribute containers, in accordance with requirements in Publication 91, Confirmation Services Technical Guide.

### <span id="page-4-2"></span>**2.1 Open / Distribute Priority Request**

The Priority Mail Open and Distribute bar coded label will enable customers to easily and conveniently view the tracking of their shipments. The bar code label will increase package visibility. The bar coded label with the service type code,55, will assist in improving scan performance and provide mailers

accurate and consistent information on each Open and Distribute container. USPS supplied container tags of green Tag 161 going to mail processing facilities, pink Tag 190 for destination delivery units or orange Label 23 used for both processing and DDU's, are provided for correct processing and handling of Priority Mail Open and Distribute shipments. The five Priority Mail Open and Distribute address label barcodes are:

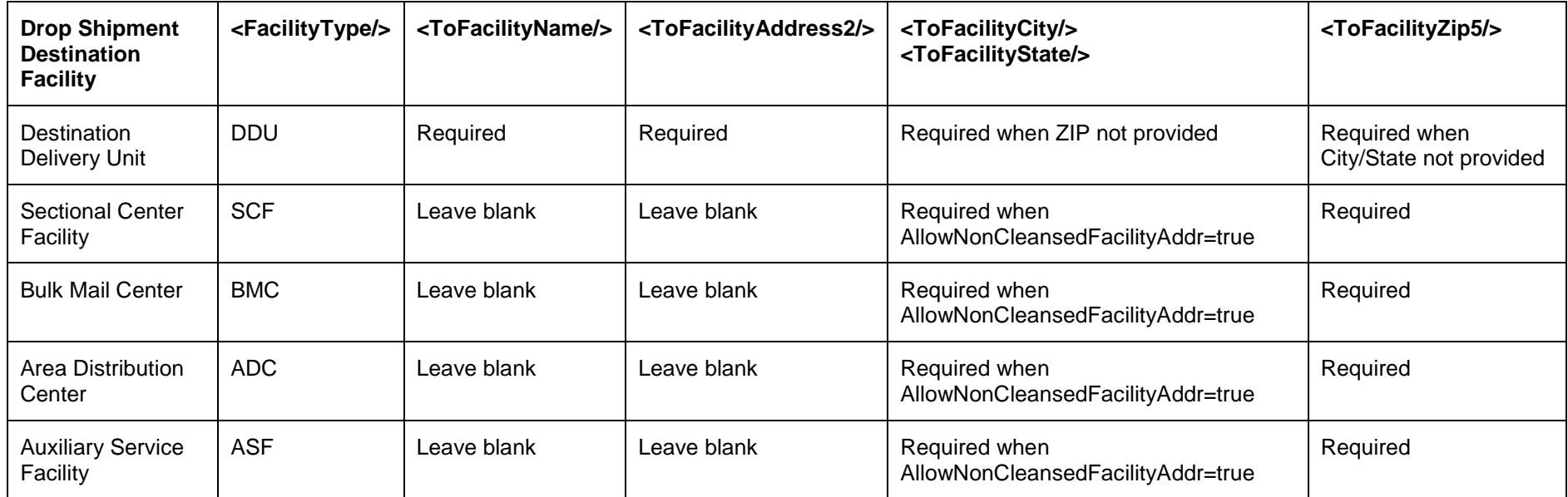

The facility address information can be obtained from Facility Access and Shipment Tracking (FAST) at <https://fast.usps.com/fast/main.action> . Note that login is not required. Using the Reports features, FAST will produce a "Drop Entry Point View" of available destinations for the Open and Distribute container based on the type and destination of the enclosed mailpieces.

For example, if the enclosed mail is being sent to ZIP codes starting with 441 via Standard mail, FAST will produce a listing similar to the one below. The Open and Distribute container would be addressed to the appropriate facility based on the shape of the contents and proximity to the destination.

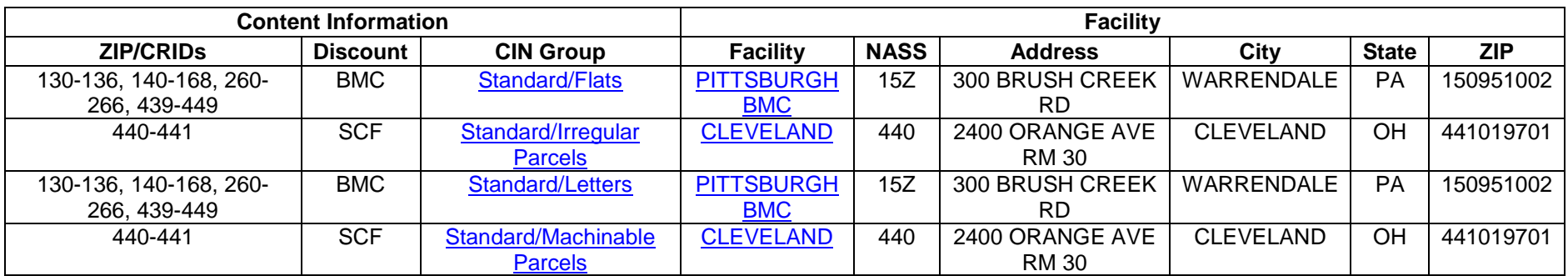

Contact the [USPS Internet Customer Care Center \(ICCC\)](mailto:icustomercare@usps.com?subject=Using%20FAST%20for%20Open%20and%20Distribute%20destinations) for additional information on using FAST for Open and Distribute destinations.

#### <span id="page-6-0"></span>**2.1.1 API Signature**

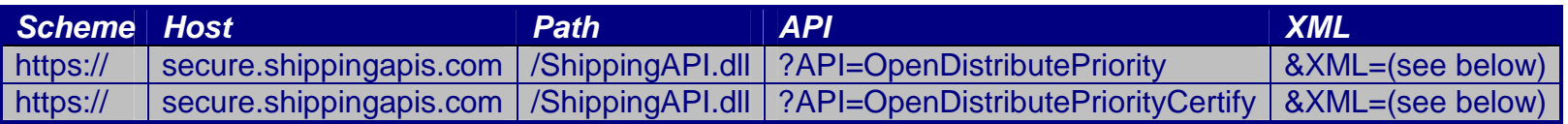

#### <span id="page-7-0"></span>**2.1.2 Request Diagram**

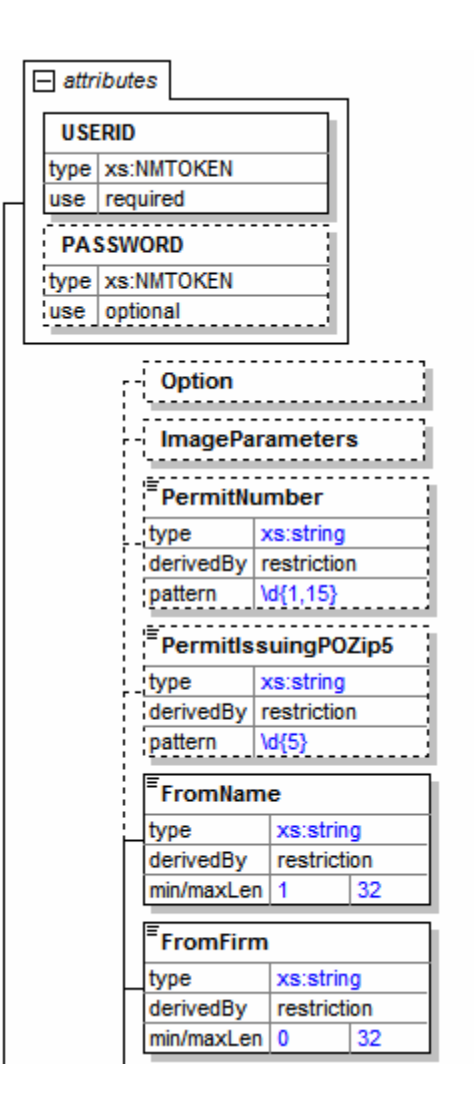

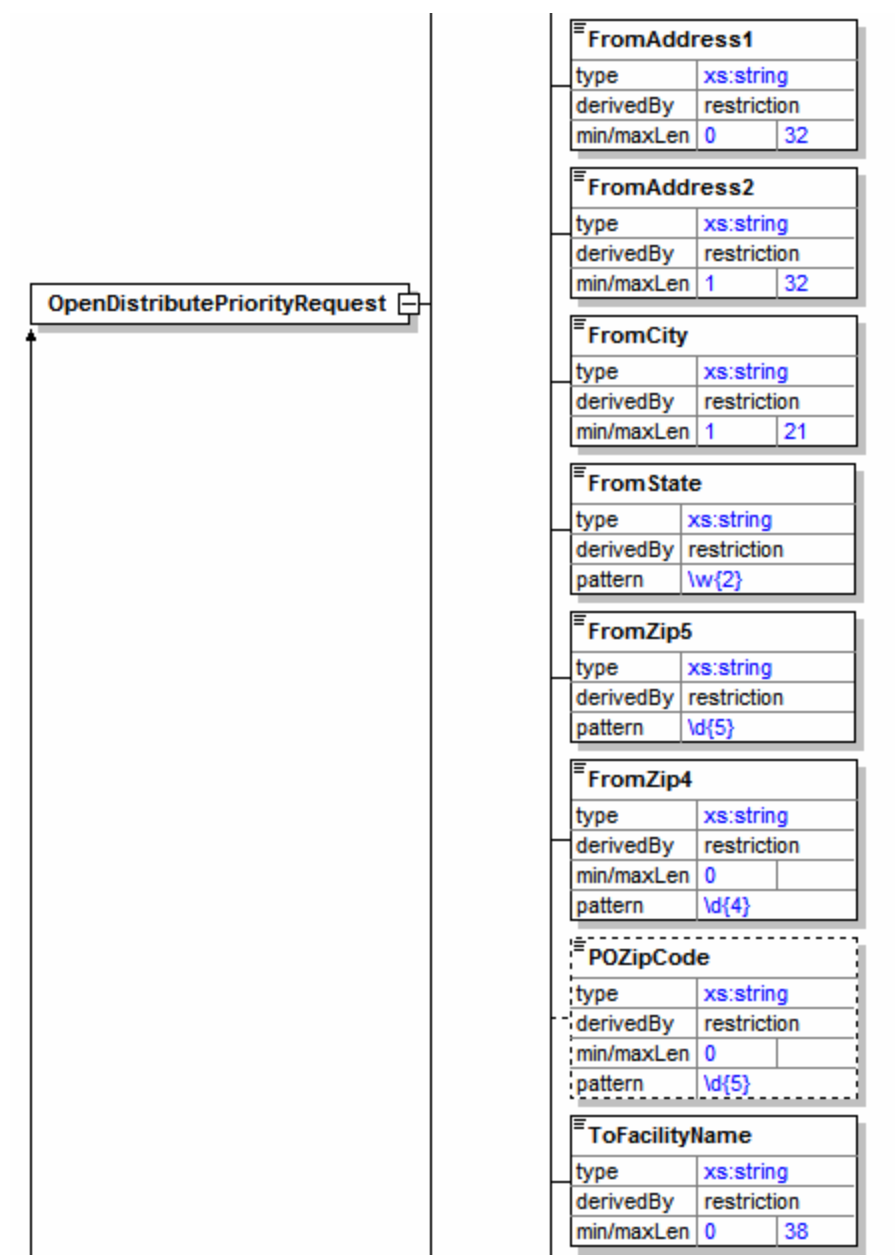

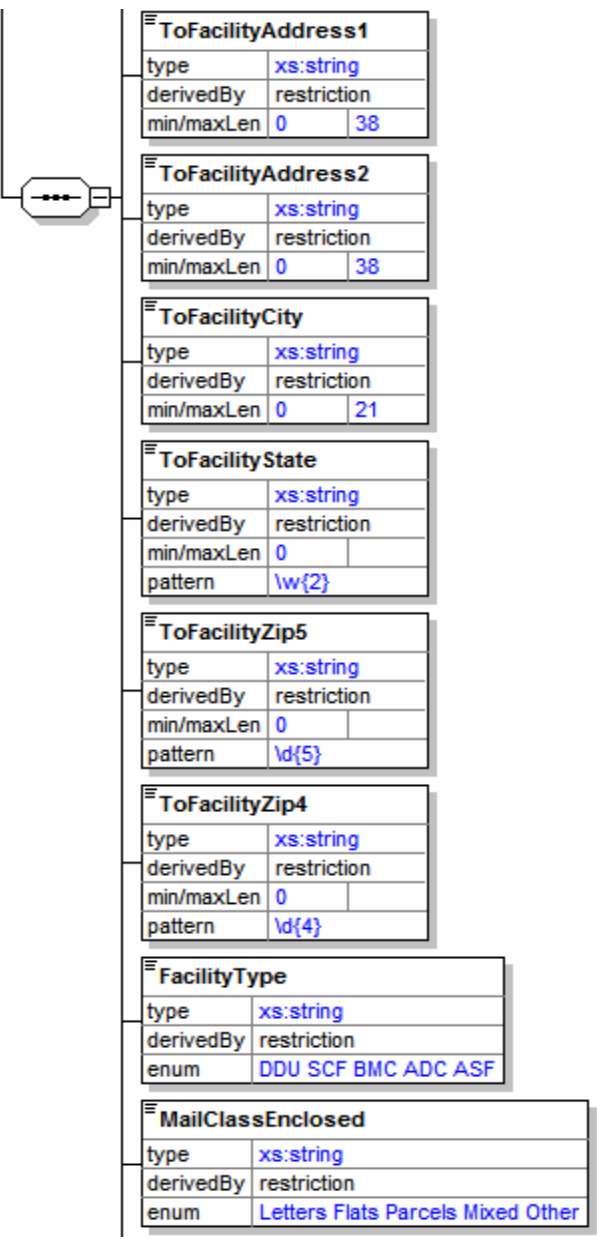

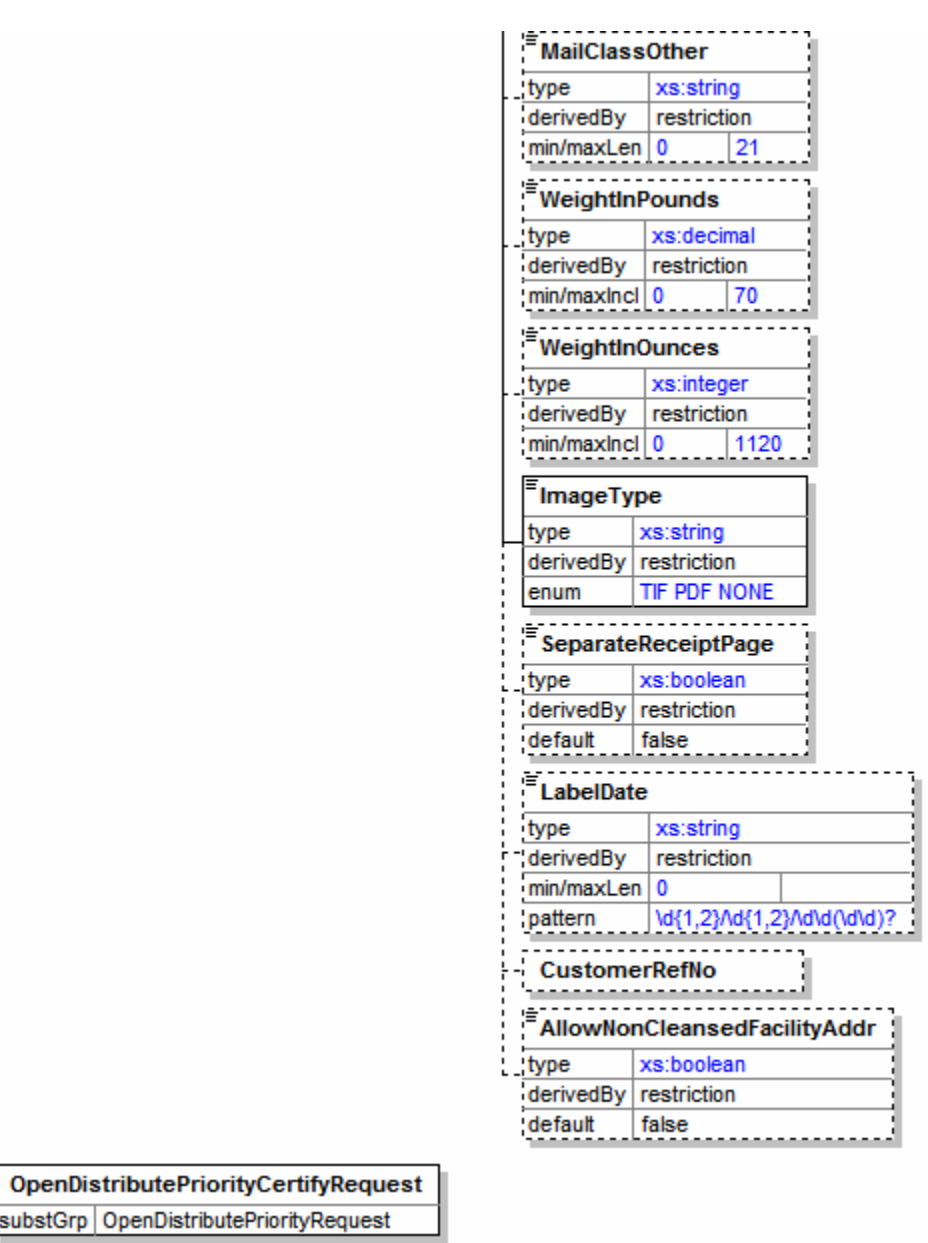

## <span id="page-11-0"></span>**2.1.3 Request Parameters**

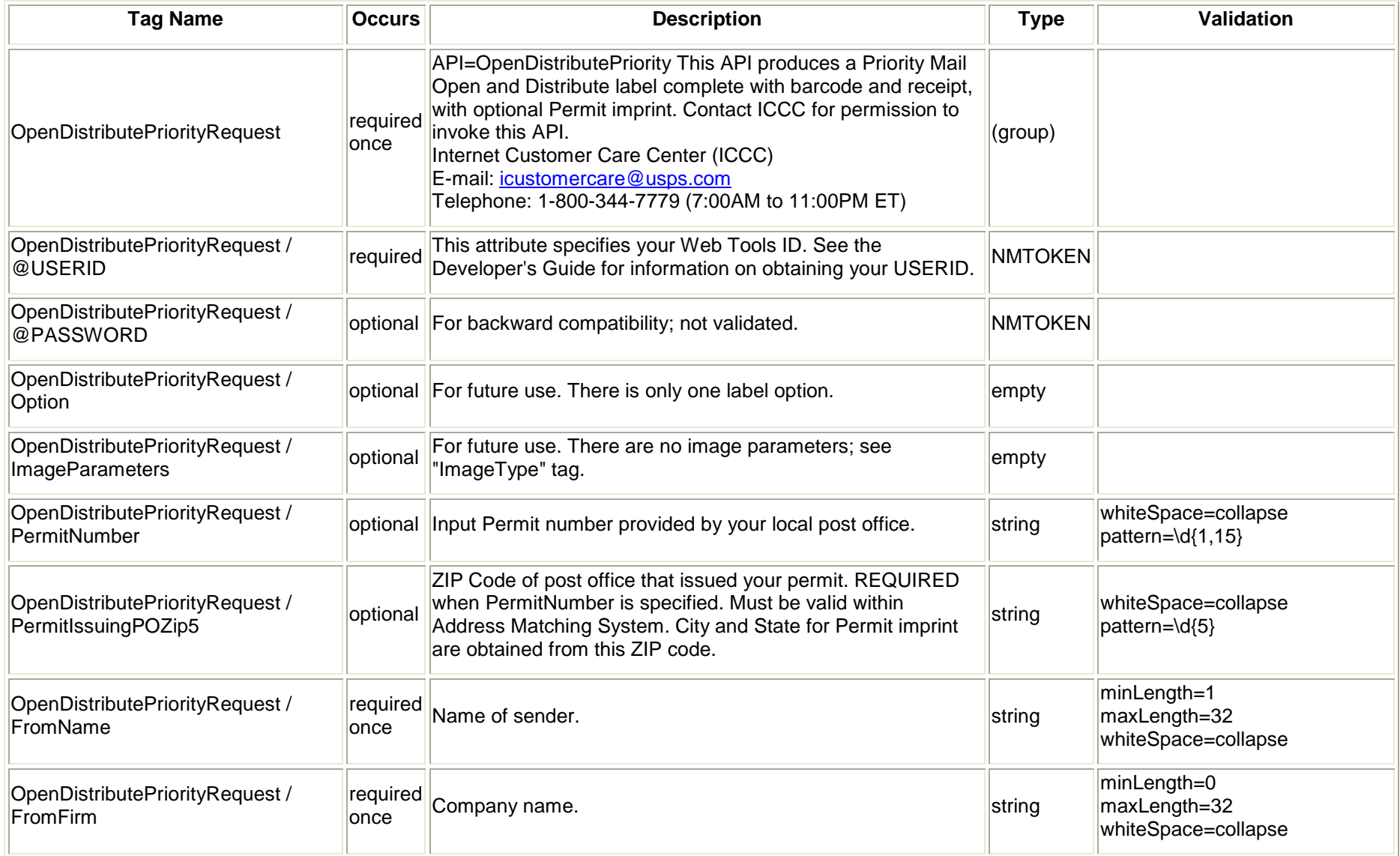

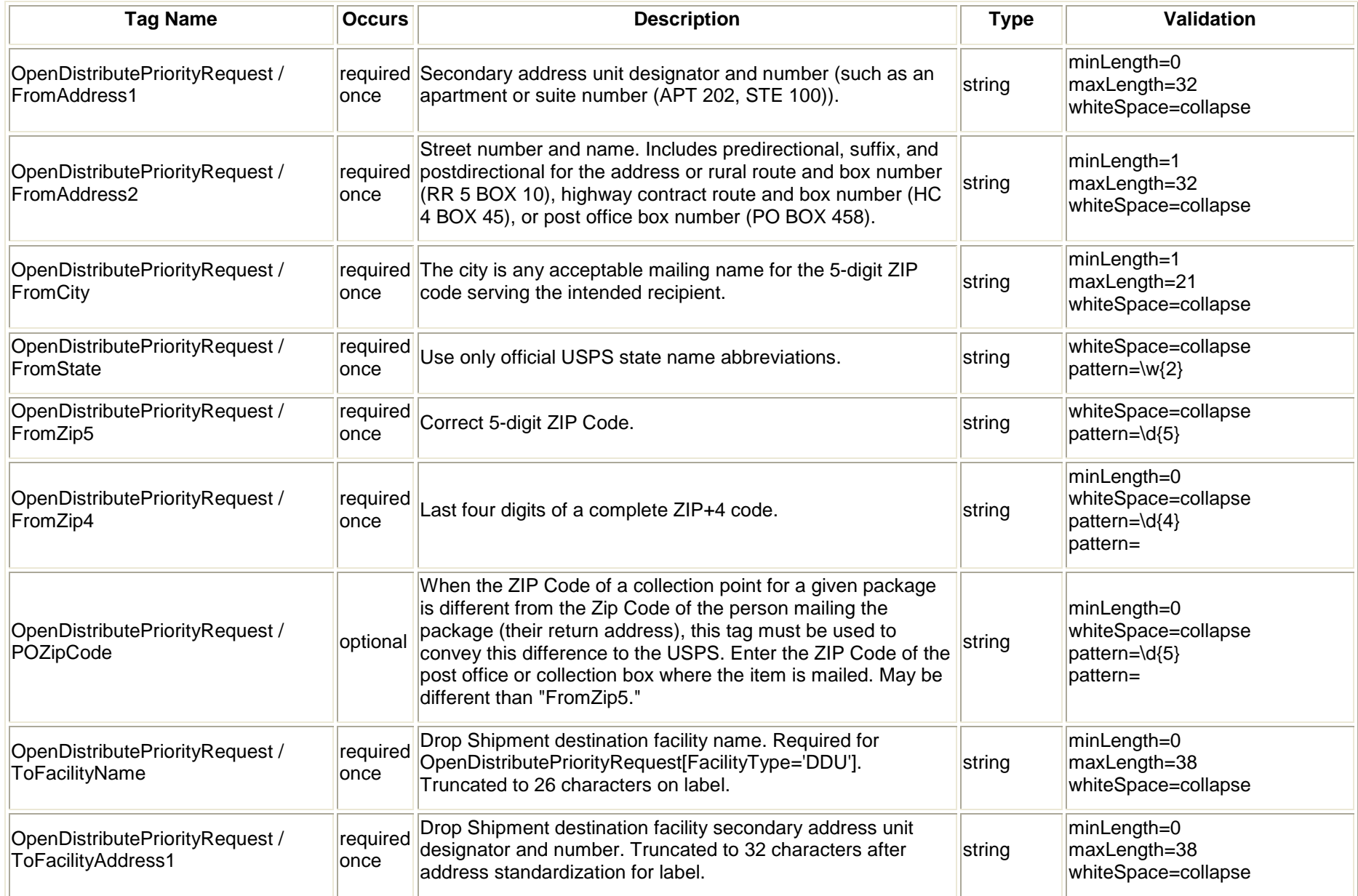

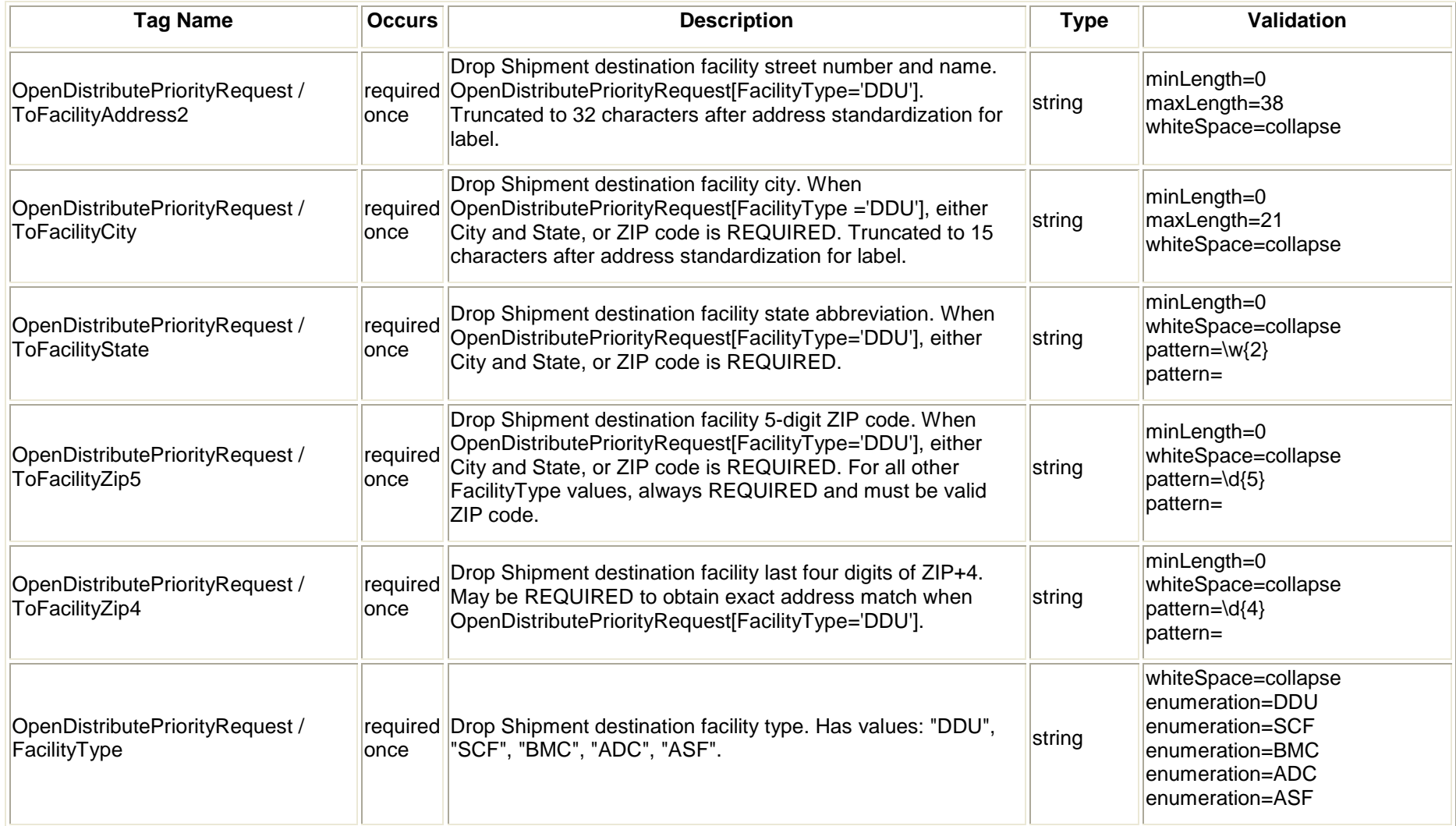

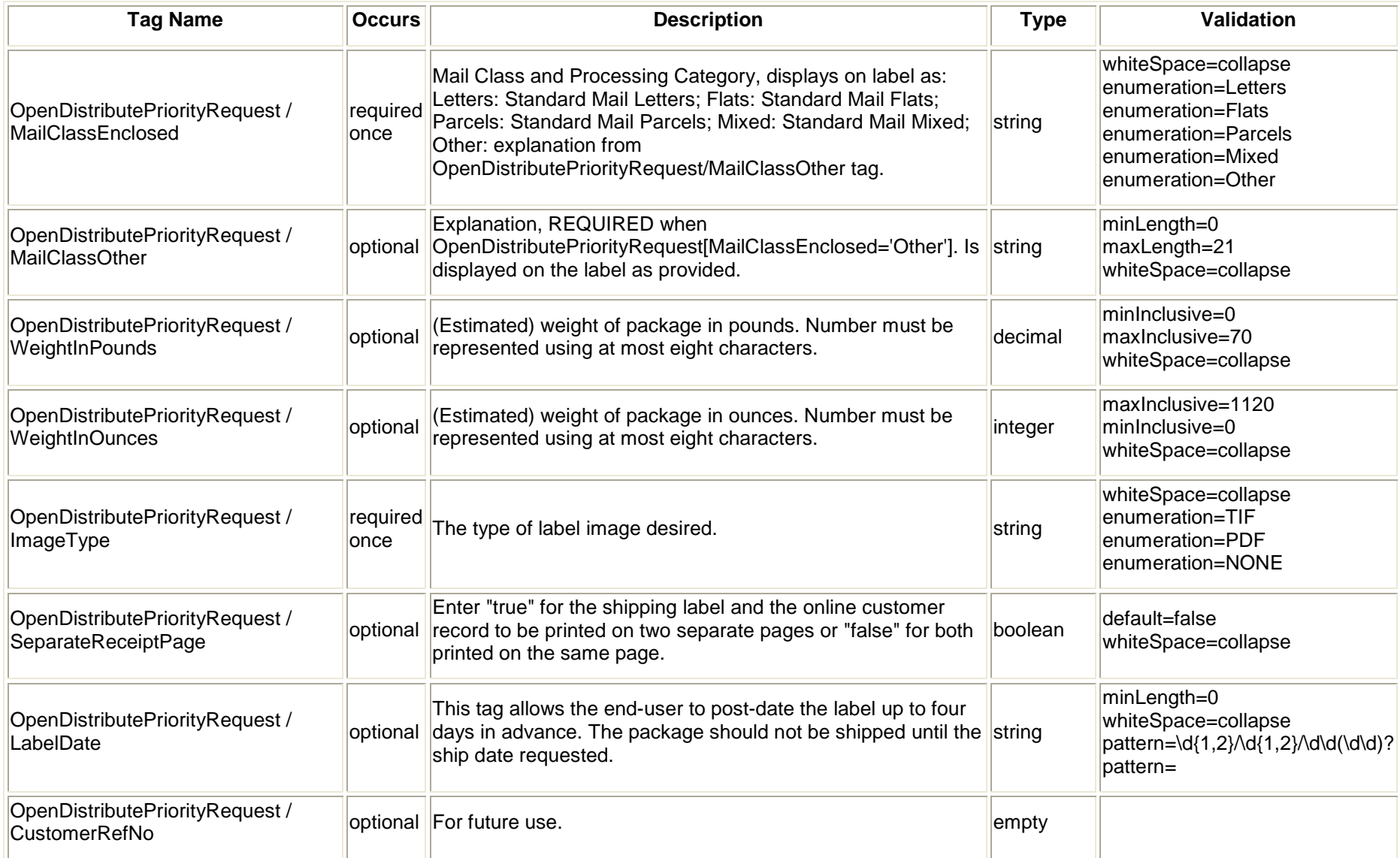

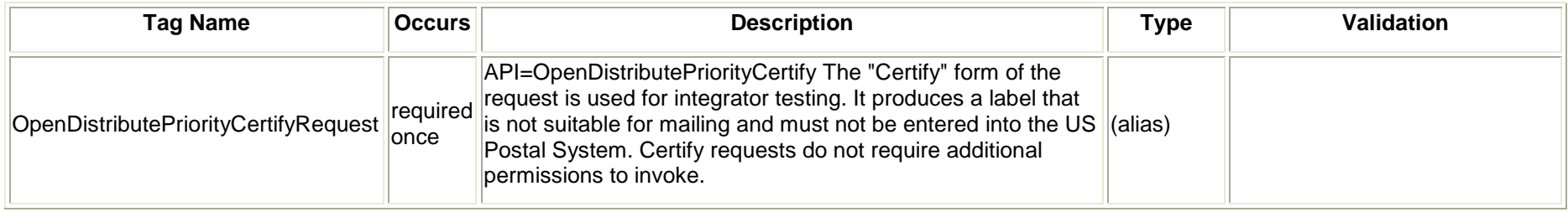

## <span id="page-15-0"></span>**2.1.4 Request Example**

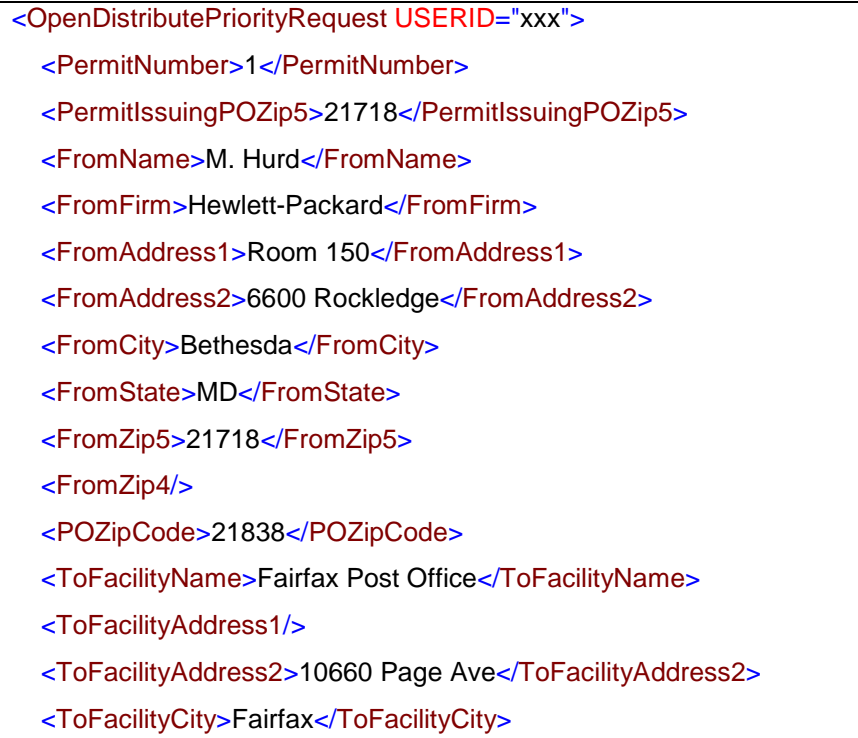

<ToFacilityState>VA</ToFacilityState>

<ToFacilityZip5>22030</ToFacilityZip5>

<ToFacilityZip4/>

<FacilityType>DDU</FacilityType>

<MailClassEnclosed>Other</MailClassEnclosed>

<MailClassOther>Free Samples</MailClassOther>

<WeightInPounds>22</WeightInPounds>

<WeightInOunces>10</WeightInOunces>

<ImageType>PDF</ImageType>

<SeparateReceiptPage>false</SeparateReceiptPage>

<AllowNonCleansedFacilityAddr>false</AllowNonCleansedFacilityAddr>

</OpenDistributePriorityRequest>

#### <span id="page-17-0"></span>**2.2 Open / Distribute Priority Response**

#### <span id="page-17-1"></span>**2.2.1 Response Diagram**

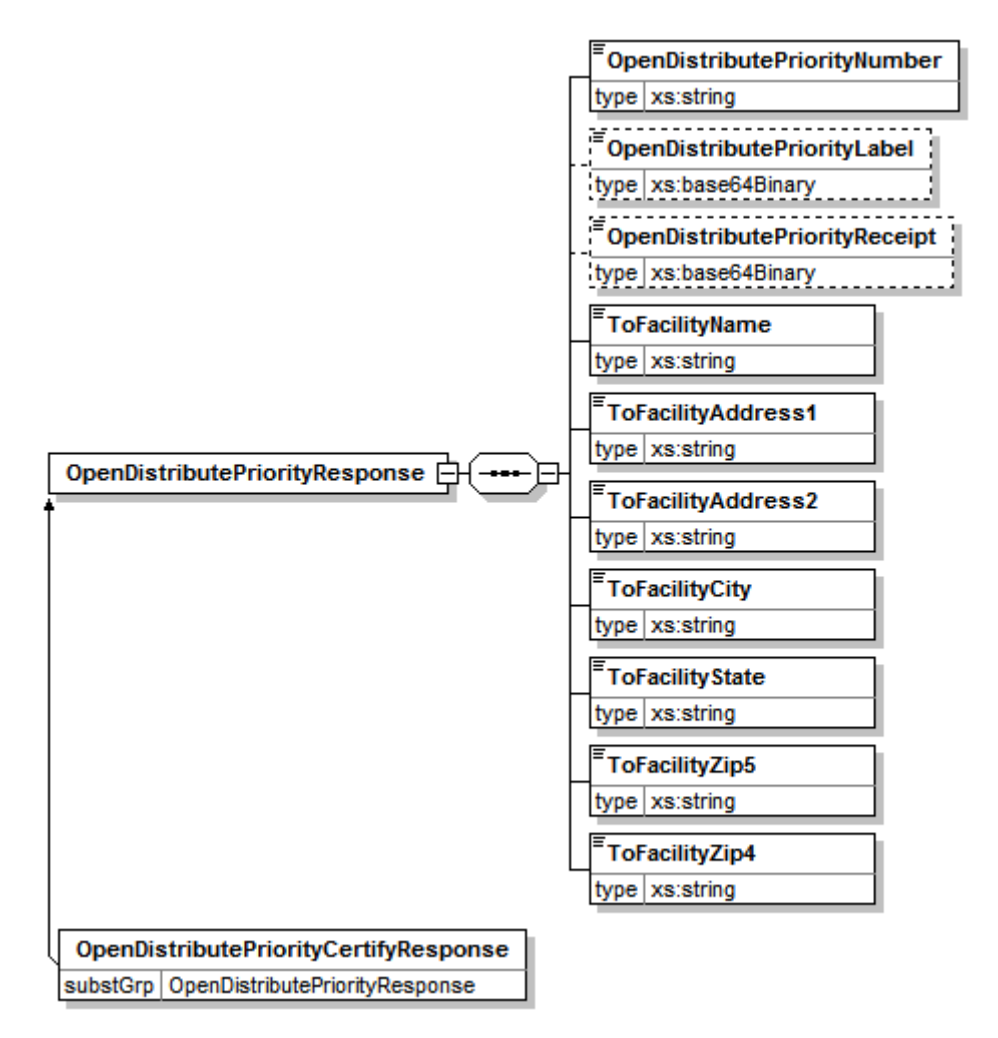

#### <span id="page-18-0"></span>**2.2.2 Response Parameters**

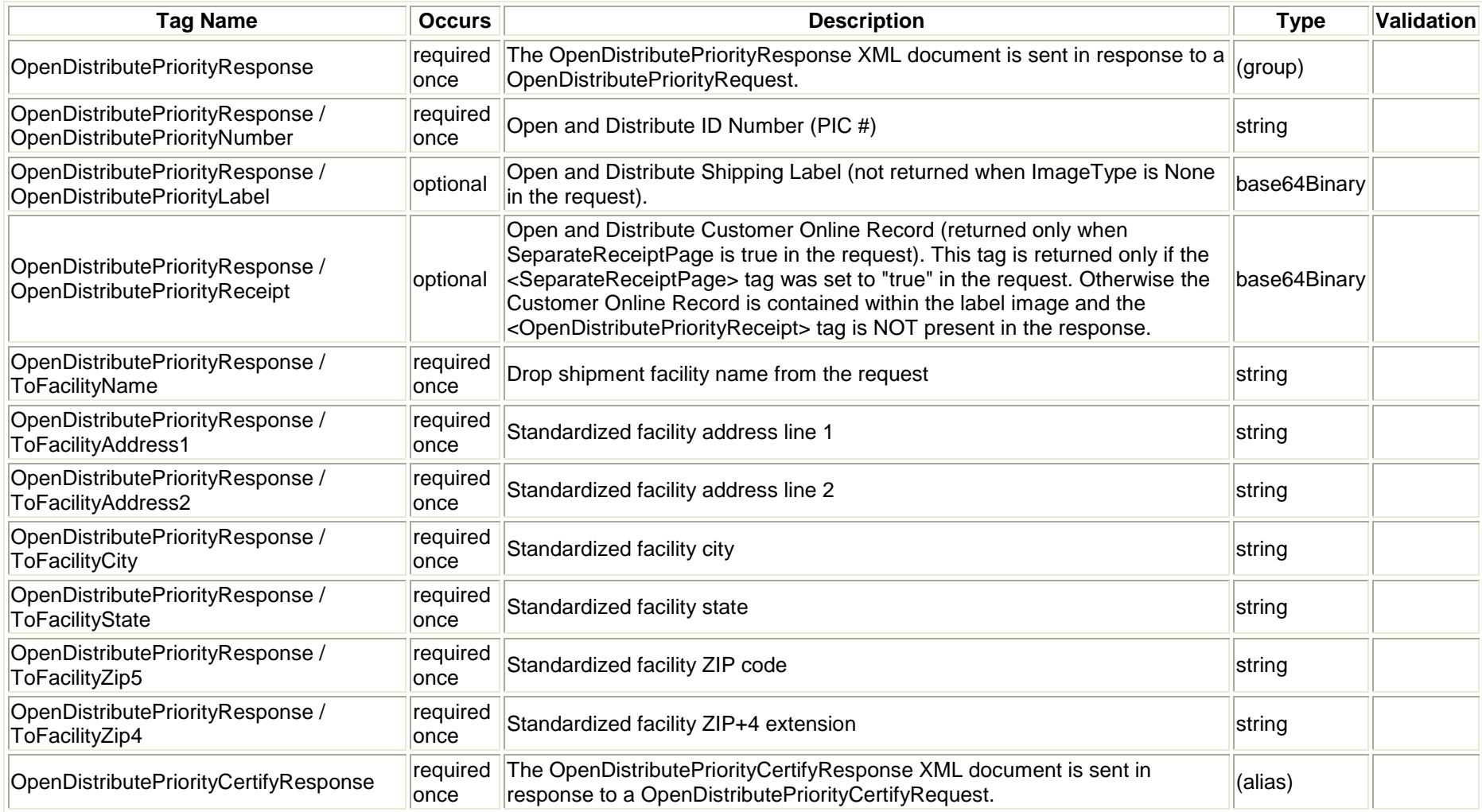

#### <span id="page-19-0"></span>**2.2.3 Label Diagram**

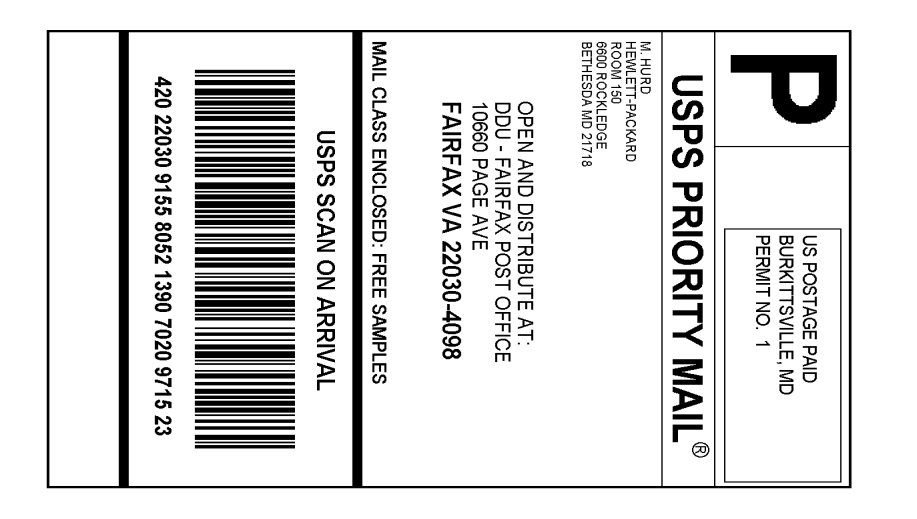

#### ----------------<br>Cut on dotted line.

#### **Instructions**

يجي .

#### Online e-Label Record

- 1. Each label is unique. Labels are to be used as printed<br>and only once. DO NOT PHOTOCOPY OR ALTER<br>THE LABEL. Use a laser-quality printer.
- 2. Adhere the label to the Priority Mail Open and Distribute<br>Tag 161, Tag 190 or Label 23. A self-adhesive label is recommended. If tape or glue is used, do not tape over<br>the barcode. Ensure all edges are secured to the tag or label.
- 3. Use the Open and Distribute label on the "Ship Date" you selected when creating this label.
- 4. A Confirmation Services Certification, (PS Form 3152), is required for the Priority Mail Open and Distribute container and should be brought to a USPS® Business Mail Entry Unit or location designated by Postmaster.
- 5. Payment of the Priority Mail Open and Distribute container is paid via meter postage, permit imprint or the manifest mailing system.
- 6. Please refer to the Confirmation Services Technical Guide, Publication 91, for technical information.

Priority Mail Open & Distribute Service Number: 9155 8052 1390 7020 9715 23 Print Date: 04/22/08 Ship Date: 04/22/08 From: M. HURD<br>HEWLETT-PACKARD<br>ROOM 150 6600 ROCKLEDGE<br>6600 ROCKLEDGE<br>BETHESDA MD 21718 To: OPEN AND DISTRIBUTE AT:<br>DDU - FAIRFAX POST OFFICE<br>10660 PAGE AVE FAIRFAX VA 22030-4098 "Regular Priority Mail Service postage rates apply.

. . . . . . . . . . .

UNITED STATES Thank you for shipping with the United States Postal Service! Check the status of your shipment on the Track & Confirm page at www.usps.com

#### <span id="page-20-0"></span>**2.2.4 Tagged Label Diagram**

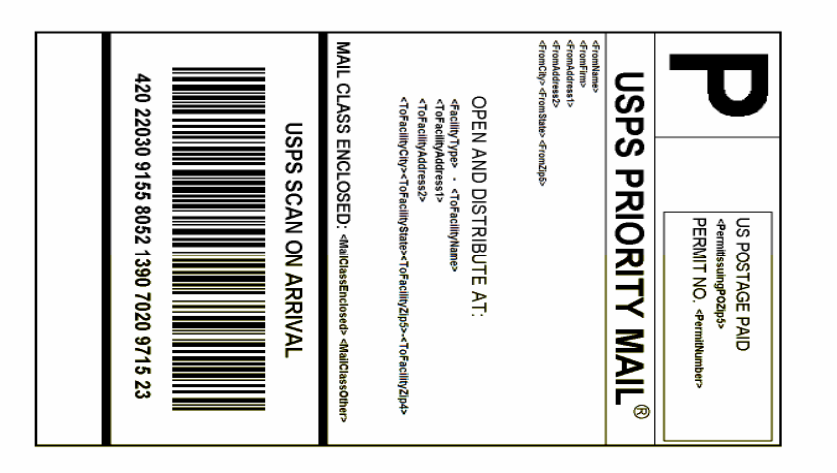

Cut on dotted line.

#### Instructions

 $--< -$ 

#### Online e-Label Record

1. Each label is unique. Labels are to be used as printed<br>and only once. DO NOT PHOTOCOPY OR ALTER<br>THE LABEL. Use a laser-quality printer.

-------------------

- 2. Adhere the label to the Priority Mail Open and Distribute<br>Tag 161, Tag 190 or Label 23. A self-adhesive label is<br>recommended. If tape or glue is used, do not tape over<br>the barcode. Ensure all edges are secured to the tag or label.
- 3. Use the Open and Distribute label on the "Ship Date" you selected when creating this label.
- 4. A Confirmation Services Certification, (PS Form 3152),<br>is required for the Priority Mail Open and Distribute<br>container and should be brought to a USPS® Business<br>Mail Entry Unit or location designated by Postmaster.
- 5. Payment of the Priority Mail Open and Distribute<br>container is paid via meter postage, permit imprint or the manifest mailing system.
- 6. Please refer to the Confirmation Services Technical Guide, Publication 91, for technical information.

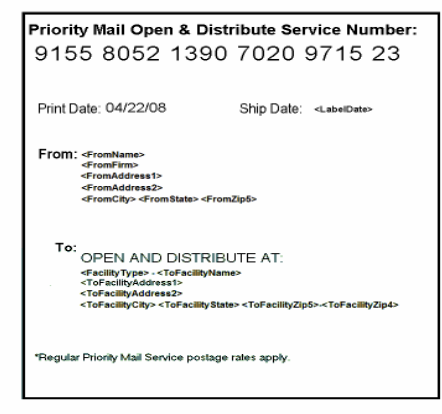

---------------------------

UNITED STATES<br>POSTAL SERVICE Thank you for shipping with the United States Postal Service! Check the status of your shipment on the Track & Confirm page at www.usps.com

#### <span id="page-21-0"></span>**2.2.5 Response Example**

- <?xml version="1.0"?>
- <OpenDistributePriorityResponse>
- <OpenDistributePriorityNumber>420220309155805213907020971523</OpenDistributePriorityNumber>
- <OpenDistributePriorityLabel>JVBERi0xLjINCjUgMCBvYmoNCjw8DQovVHlwZSAvWE9iamVjd<!--38031 suppressed-->=</OpenDistributePriorityLabel>
- <ToFacilityName>Fairfax Post Office</ToFacilityName>
- <ToFacilityAddress1/>
- <ToFacilityAddress2>10660 PAGE AVE</ToFacilityAddress2>
- <ToFacilityCity>FAIRFAX</ToFacilityCity>
- <ToFacilityState>VA</ToFacilityState>
- <ToFacilityZip5>22030</ToFacilityZip5>
- <ToFacilityZip4>4098</ToFacilityZip4>
- </OpenDistributePriorityResponse>